<span id="page-0-0"></span>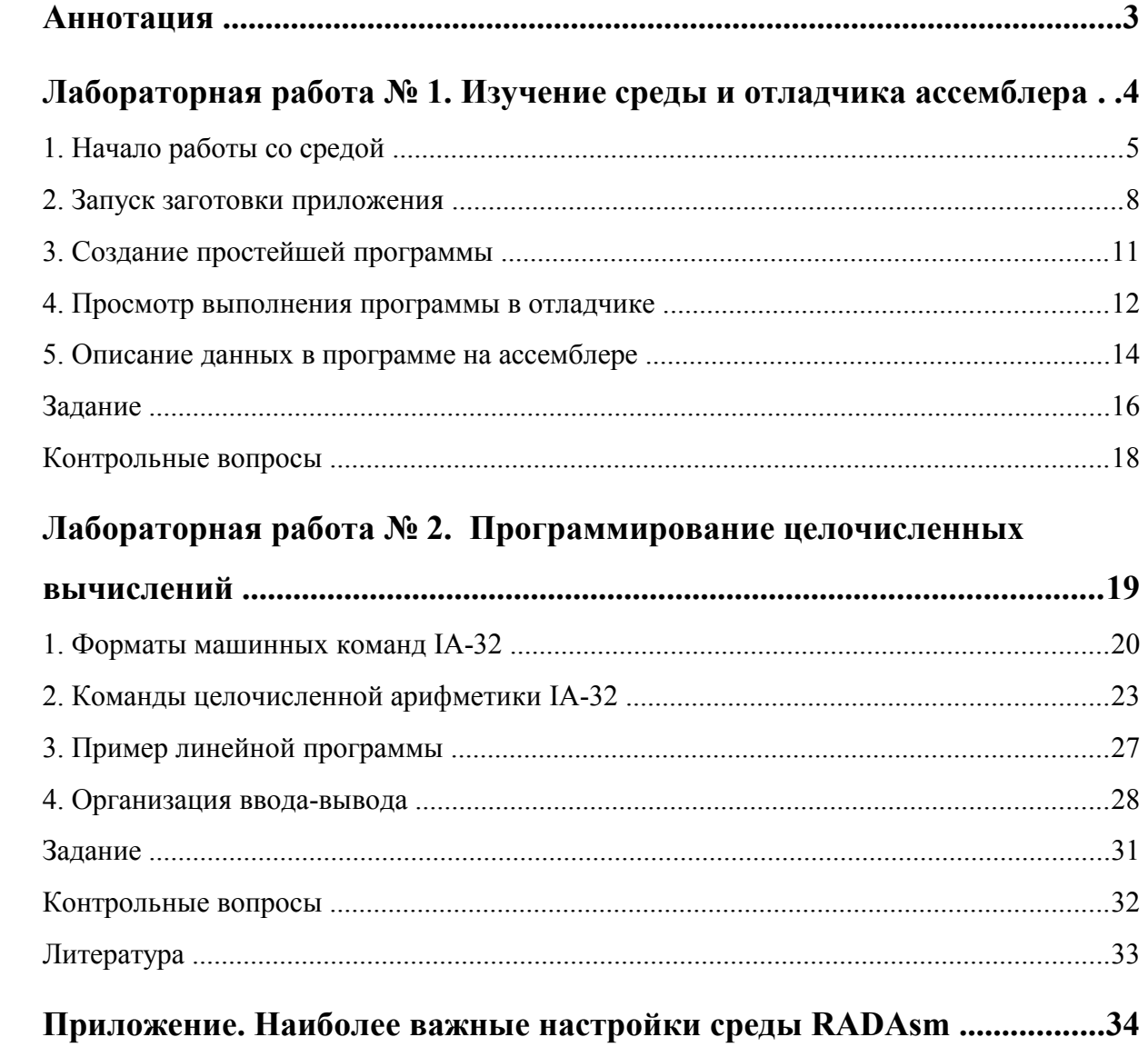

МГТУ им. Н.Э. Баумана

Факультет «Информатика и Системы Управления»

Кафедра ИУ-6 «Компьютерные системы и сети»

Иванова Галина Сергеевна, Ничушкина Татьяна Николаевна

Программирование на ассемблере MASM32 в среде RADAsm с использо-

ванием 32-разрядного отладчика OlleDBG

Методические указания к лабораторным работам по курсу Системное про-

граммное обеспечение

МОСКВА

2010 год МГТУ им. Баумана

## <span id="page-2-0"></span>**Аннотация**

Методические указания предназначены для студентов, слушающих курс Системного программного обеспечения. Большая часть лабораторных по этому курсу выполняется на ассемблере MASM32. В качестве среды программирования при этом используется RADAsm. Данная среда позволяет осуществлять ввод программ на ассемблере, их ассемблирование, компоновку и выполнение в консольном и обычном режимах Windows. Для отладки программ к среде подключен 32-разрядный отладчик OlleDBG.

Настоящие указания содержат необходимые теоретические сведения, практические рекомендации и задания по выполнению двух первых работ в указанной среде программирования.

# <span id="page-3-0"></span>**Лабораторная работа № 1. Изучение среды и отладчика ассемблера**

Masm32 – специализированный пакет программирования на языке ассемблера IA-32. Являясь продуктом фирмы Microsoft, он максимально приспособлен для создания Windows-приложений на ассемблере. Кроме транслятора, компоновщика и необходимых библиотек пакет Masm32 включает сравнительно простой текстовый редактор и некоторые инструменты, предназначенные для облегчения программирования на ассемблере. Однако набор инструментов не содержит 32-х разрядного отладчика и предполагает работу в командном режиме, что не очень удобно.

В лабораторных работах для создания программ будет использоваться специализированная интегрированная среда RADAsm, которая помимо других ассемблеров позволяет использовать Masm32. Точнее будет использоваться специально настроенная среда – «сборка» RADAsm + OlleDBG, где OlleDBG – 32-х разрядный отладчик.

Целью лабораторной работы является изучение среды RADAsm, а также структуры программы на ассемблере и форматов директив объявления констант и переменных.

# <span id="page-4-0"></span>**1. Начало работы со средой**

Программная среда инициируется запуском программы RADAsm.exe.

После вызова на экране появляется окно среды RADAsm, в котором обычно высвечивается последняя программа, отлаживаемая предыдущий раз (см. рисунок 1).

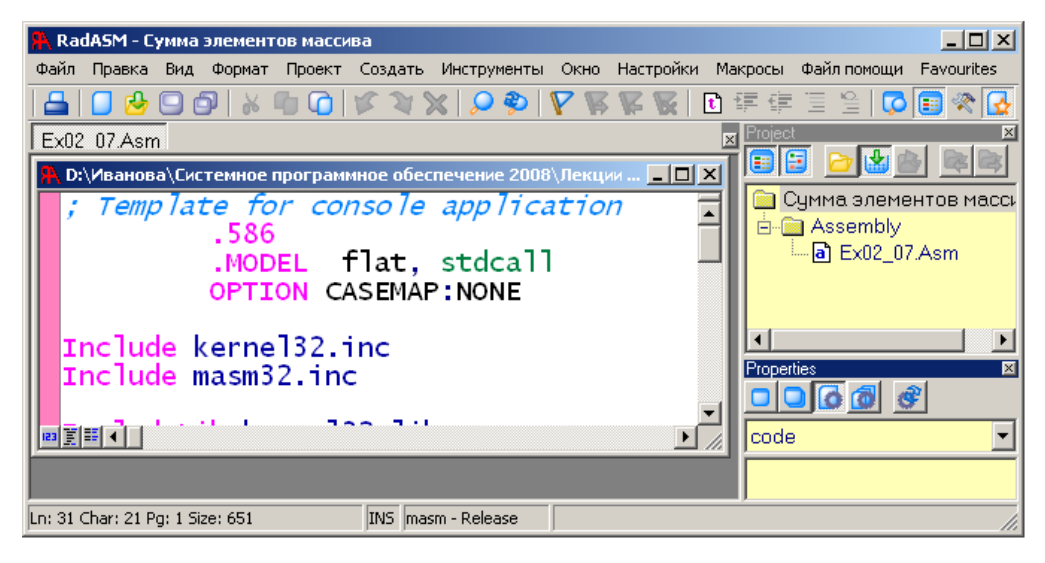

**Рисунок 1** – Окно интегрированной среды RADAsm

Для создания нового проекта необходимо выбрать пункт меню **Файл/Новый проект**, после чего на экране появится первое окно четырехоконного Мастера создания проекта (см. рисунок 2).

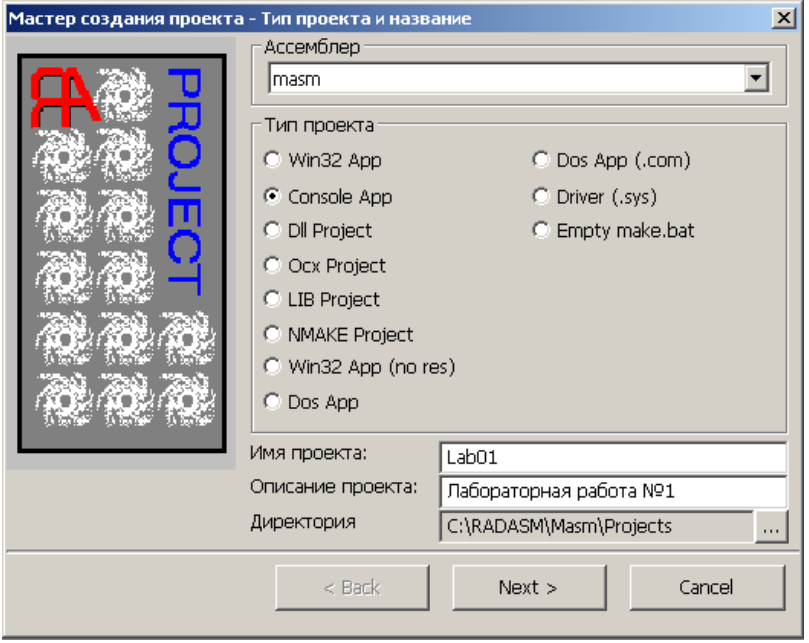

**Рисунок 2** – Окно мастера создания нового проекта

В этом окне необходимо выбрать тип проекта – в нашем случае Console App (консольное приложение), а также ввести его имя, например, Lab01, описание, например, «Лабораторная работа № 1», и путь к создаваемой средой новой папке с именем проекта.

В следующем окне Мастера выбирается шаблон проекта – conapp.tpl – специально созданный для лабораторных работ шаблон консольного приложения.

Предпоследнее окно Мастера предлагает выбрать типы создаваемых файлов – выбираем Asm (исходные файлы ассемблера), и папки – выбираем папку Bak, используемую для размещения предыдущих копий файлов.

Последнее окно Мастера определяет доступные для работы с проектом пункты меню запуска приложения **Создать** и выполняемые команды. В данной сборке выполняемые команды уже настроены, поэтому в нем можно ничего не менять, хотя использоваться будут не все пункты созданного меню, а только следующие: **Assemble** (транслировать или, точнее, ассемблировать), **Link** (компоновать), **Run** (выполнить) и **Run w/Debug** (выполнить в подключенном отладчике).

В результате будет получена заготовка консольного приложения Windows. Просмотреть эту заготовку можно, дважды щелкнув левой клавишей мыши по файлу Lab01.asm в окне навигатора Project, расположенном справа вверху.

<span id="page-5-0"></span>Заготовка содержит:

• директивы, определяющие набор команд, модель памяти, конвенцию передачи данных и опцию различия строчных и прописных букв;

- директивы подключения библиотек;
- разделы констант, инициализированных и неинициализированных дан-

ных с минимально необходимыми директивами определения данных;

• раздел кода, процедуры в котором обеспечивают задержку закрытия окна до нажатия любой клавиши.

*; Template for console application* - комментарий  **.586** *; подключение набора команд Реntium*  **.MODEL flat, stdcall** *; модель памяти и ; конвенция о передаче параметров*  **OPTION CASEMAP:NONE** *; опция различия строчных ; и прописных букв*

```
Include kernel32.inc ; подключение описаний процедур и
Include masm32.inc ; констант
IncludeLib kernel32.lib ; подключение библиотек
IncludeLib masm32.lib
         .CONST ; начало раздела констант
MsgExit DB "Press Enter to Exit",0AH,0DH,0
         .DATA ;раздел инициализированных переменных
         .DATA? ;раздел неинициализированных переменных
inbuf DB 100 DUP (?)
         .CODE ; начало сегмента кода
Start:
; Место, куда 
; Add you statements (добавляется код
;
         Invoke StdOut,ADDR MsgExit ; вывод сообщения
         Invoke StdIn,ADDR inbuf,LengthOf inbuf ; ввод строки
         Invoke ExitProcess,0 ; завершение программы
         End Start ; конец модуля
```
Заготовку, как в других средах программирования, можно запустить на выполнение. Она содержит вызовы процедур, обеспечивающие вывод на экран запроса «Press Enter to Exit» (Нажмите клавишу Enter для выхода) и ввод строки. Это сделано для того, чтобы задержать автоматическое закрытие окна консоли при завершении программы до нажатия клавиши Enter.

#### <span id="page-7-0"></span>2. Запуск заготовки приложения

<span id="page-7-1"></span>Для запуска заготовки необходимо выполнить:

- трансляцию Создать/Assemble,
- компоновку Создать/Link,  $\bullet$
- запуск на выполнение Создать/Run.  $\bullet$

В процессе трансляции (ассемблирования) исходная программа на ассемблере преобразуется в двоичный эквивалент. Если трансляция проходит нормально, то в окне Output, которое появляется под окном программы, выводится текст:

# C:\Masm32\Bin\ML.EXE /c /coff /Cp /nologo

#### /I"C:\Masm32\Include" "Lab01.asm"

Assembling: Lab01.asm

#### Make finished.

#### Total compile time 78 ms

Примечание - Окно Output появляется и закрывается. Чтобы повторно посмотреть результаты, необходимо установить курсор мыши на верхнюю часть строки состояния под окном текста программы (нижнюю рамку окна Output).

Первая строка сообщения об ассемблировании - вызов ассемблера:

C: \Masm32\Bin\ML.EXE - полное имя файла транслятора ассемблера masm32 (путь +

имя), за которым следуют опции:

/с - заказывает ассемблирование без автоматической компоновки,

 $\sqrt{\text{coff}}$  – определяет формат объектного модуля Microsoft (coff),

- Ср означает сохранение регистра строчных и прописных букв всех идентификаторов программы,
- /nologo осуществляет подавление вывода сообщений на экран в случае успешного завершения ассемблирования,
- /I"C: \Masm32\Include" определяет местонахождение вставляемых (.inc) файлов.

и параметр "Lab01.asm" - задает имя обрабатываемого файла.

Остальные строки – сообщение о начале и завершении процесса ассемблирования и времени выполнения этого процесса.

<span id="page-8-2"></span>Результатом нормального завершения ассемблирования является создание файла, содержащего объектный модуль программы, - файла Lab01.obj.

Если при ассемблировании обнаружены ошибки, то объектный модуль не создается и после сообщения о начале ассемблирования идут сообщения об ошибках, например:

#### Lab01.asm(26) : error A2006: undefined symbol : EAY

<span id="page-8-1"></span>В сообщении указывается:

- номер строки исходного текста (в скобках),
- номер ошибки, под которым она описана в документации,
- возможная причина.

<span id="page-8-0"></span>После исправления ошибок процесс ассемблирования повторяют.

Следующий этап – компоновка программы. На этом этапе к объектному (двоичному) коду программы добавляются объектные коды используемых подпрограмм. При этом в тех местах программы, где происходит вызов процедур, указывается их относительный адрес в модуле. Сведения о компоновке также выводятся в окно Output:

# C:\Masm32\Bin\LINK.EXE /SUBSYSTEM:CONSOLE /RELEASE

```
/VERSION:4.0 /LIBPATH:"C:\Masm32\Lib" /OUT:"Lab01.exe"
"Lab01.obj"
```

```
Microsoft (R) Incremental Linker Version 5.12.8078
```
Copyright (C) Microsoft Corp 1992-1998. All rights reserved.

#### Make finished.

Total compile time 109 ms

Первая строка вывода также является командной строкой вызова компоновщика

```
C: \Masm32\Bin\LINK.EXE - полное имя компоновщика, за которым следуют опции:
```
/SUBSYSTEM: CONSOLE - подключить стандартное окно консоли,

**/RELEASE** - создать реализацию (а не отладочный вариант),

/VERSION: 4.0 - минимальная версия компоновщика,

/LIBPATH: "C: \Masm32\Lib" - путь к файлам библиотек,

/ОUT: "Lab01.exe" - имя результата компоновки - загрузочного файла

и параметр **"Lab01.obj"** – имя объектного файла.

В следующих строках также возможны сообщения об ошибках. В основном в лабораторных работах вы будете получать сообщение о неразрешенных внешних ссылках, например:

Lab01.obj:error LNK2001:unresolved external symbol ExitPro**cess@4**

**Lab01.exe : fatal error LNK1120: 1 unresolved externals Make error(s) occured.**

Как правило, такое сообщение говорит о наличии в программе вызовов процедур, для которых в указанных библиотеках не найдены коды. В данном примере не подключена библиотека, в которой находится процедура **ExitProcess.**

После устранения ошибки программу необходимо перетранслировать и заново скомпоновать.

Если процессы трансляции и компоновки прошли нормально, то ее можно запустить на выполнение. При этом открывается окно консоли, в которое выводится строка запроса (см. рисунок 3).

| <b>EX C:\RADASM\Masm\Projects\Lab01\Lab01.exe</b> |                     |  |  |
|---------------------------------------------------|---------------------|--|--|
|                                                   | Press Enter to Exit |  |  |
|                                                   |                     |  |  |
|                                                   |                     |  |  |

**Рисунок 3** – Окно консоли

Окно закрывается при нажатии клавиши Enter.

### <span id="page-10-0"></span>3. Создание простейшей программы

Для изучения возможностей отладчика необходимо ввести программу, которая выполняет несколько простых команд, например, вычисляет результат следующего выражения:

# $X=A+5-B$

Данные для программы зададим константами, поместив их описание в раздел инициированных данных:

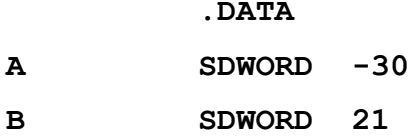

Для результата вычислений - переменной X - необходимо зарезервировать место, поместив описание соответствующей неинициализированной переменной в раздел неинициализированных данных:

# .DATA? **SDWORD**

 $\cdot$ 

 $\mathbf{x}$ 

Размещение неинициализированной переменной в этом разделе не обязательно, но более грамотно, поскольку неинициализированные переменные в образе исполняемой программы на диске не хранятся, а размещаются при загрузке на выполнение.

Фрагмент кода программы, выполняющей сложение и вычитание, необходимо поместить в сегменте кодов после метки Start:

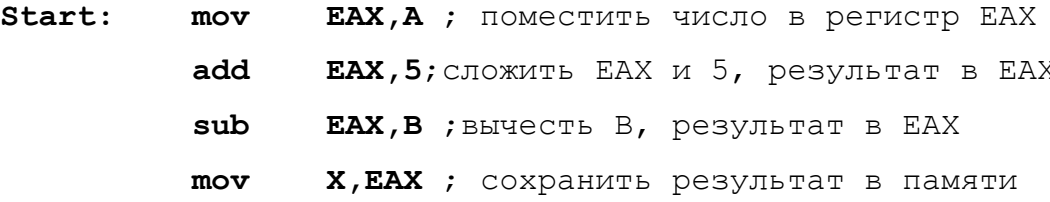

Поскольку программа ничего не выводит, результат операции следует посмотреть в отлалчике.

# <span id="page-11-0"></span>**4. Просмотр выполнения программы в отладчике**

Для запуска программы в режиме отладки следует последовательно инициировать следующие пункты меню:

- трансляцию **Создать/Assemble**,
- компоновку **Создать/Link**,
- запуск на выполнение в отладчике **Создать/Run w/Debug**.

После запуска на экране появляется окно отладчика OlleDBG (см. рисунок 4).

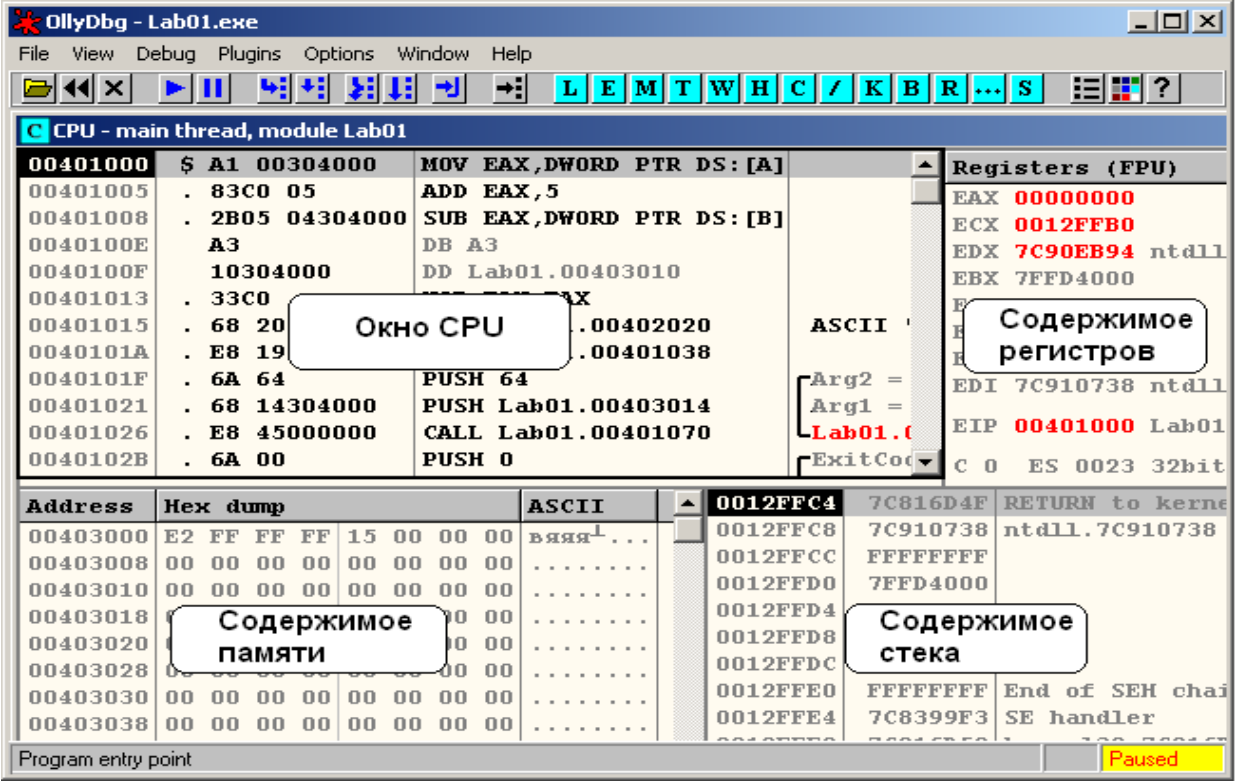

**Рисунок 4** – Окно OlleDBG

В окне можно выделить четыре области:

• дочернее окно **CPU** – окно процессора, в котором высвечиваются адреса команд,

их шестнадцатеричные коды, результаты дисассемблирования и результаты выделения параметров процедур;

- область **Registers** окно содержимого регистров процессора,
- окно данных, в котором высвечиваются адреса памяти (**Address**) и ее шестнадца-

теричный (**Hex dump**) и символьный (**ASCII**) дампы;

• окно стека, в котором показывается содержимое вершины стека.

В исходный момент времени курсор находится в окне CPU, т.е. программа готова к выполнению. Для выполнения команды отладчика используют следующие комбинации клавиш:

F7 – выполнить шаг с заходом в тело процедуры;

F8 – выполнить шаг, не заходя в тело процедуры.

Адрес начала программы **00401000h**. К сожалению, отладчик не всегда правильно дисассемблирует двоичный код программы, и какие-то команды могут остаться не распознанными. Так на рисунке 4 видно, что команда **mov X,EAX** оказалась не распознанной. Вместо нее в отладчике указан код, соответствующий определению данных: DB A3 и т.д. Однако выполнение программы будет осуществляться правильно.

Адрес начала раздела инициированных данных – **00403000h**. Каждое значение занимает столько байт, сколько резервируется директивой. В отладчике каждый байт представлен двумя шестнадцатеричными цифрами. Кроме того, используется обратный порядок байт, т.е. младший байт числа находится в младших адресах памяти (перед старшим). Если шестнадцатеричная комбинация соответствует коду символа, то он высвечивается в следующем столбце (**ASCII**), иначе в нем высвечивается точка.

Не инициированные данные располагаются после инициированных с адреса, кратного 16.

При каждом выполнении команды мы можем наблюдать изменение данных в памяти и/или в регистрах, отслеживая процесс выполнения программы и контролируя правильность промежуточных результатов.

Так после выполнения первой команды число A копируется в регистр EAX, который при этом подсвечивается красным. При записи в регистр порядок байт меняется на прямой, при котором первым записан старший байт.

#### <span id="page-13-0"></span>5. Описание данных в программе на ассемблере

<span id="page-13-3"></span>Все данные, используемые в программах на ассемблере, обязательно должны быть объявлены с использованием соответствующих директив, которые определяют тип данных и количество байт, необходимое для размещения этих данных в памяти:

# <span id="page-13-5"></span>[<Имя>] <Директива>[<Константа>DUP(]<Список инициализаторов>[)]

где <Имя> - имя поля данных, которое может не присваиваться;

<span id="page-13-1"></span><Директива> – команда, объявляющая тип описываемых данных (см. таблицу 1);

<Константа> DUP - используются при описании повторяющихся данных, тогда константа определяет количество повторений;

<Список инициализаторов> - последовательность инициализирующих констант через запятую или символ «?», если инициализирующее значение не определяется.

| Директива             | Описание типа данных                                           |  |
|-----------------------|----------------------------------------------------------------|--|
| <b>BYTE / SBYTE</b>   | 8-разрядное целое без знака / со знаком                        |  |
| <b>WORD / SWORD</b>   | 16-разрядное целое без знака / со знаком                       |  |
| <b>DWORD / SDWORD</b> | 32-разрядное целое без знака / со знаком или ближний указатель |  |
| <b>FWORD</b>          | 48-разрядное целое или дальний указатель                       |  |
| <b>OWORD</b>          | 64-разрядное целое                                             |  |
| <b>TBYTE</b>          | 80-разрядное целое                                             |  |
| <b>REAL4</b>          | 32-х разрядное короткое вещественное                           |  |
| <b>REAL8</b>          | 64-х разрядное длинное вещественное                            |  |
| <b>REAL10</b>         | 80-ти разрядное расширенное вещественное                       |  |

<span id="page-13-4"></span>Таблица 1 - Директивы определения данных

Примечание - В качестве директив также могут применяться:

- **DB** определить байт,
- $DW$  определить слово.
- DD определить двойное слово (4 байта).
- **DQ** определить четыре слова (8 байт),
- $DT$  определить 10 байт.

<span id="page-13-2"></span>В качестве инициализаторов при описании данных применяются:

• целые константы [<знак>]<целое> [<основание системы счисления>]. например:

- o -43236, 236**d** целые десятичные числа,
- o 23**h**, 0AD**h** целые шестнадцатеричные числа (если шестнадцатеричная константа начинается с буквы, то перед ней указывается 0),
- o 0111010**b** целое двоичное;
- вещественные константы  $\leq$ знак> $\leq$ целое>. [E|e  $\leq$ знак> $\leq$ целое>], например: -2., 34**E**-28;
- символы в кодировке ASCII (MS DOS) или ANSI (Windows) в апострофах или кавычках, например: 'A' или ″A″;
- строковые константы в апострофах или кавычках, например, 'ABCD' или ″ABCD″. Примеры определения данных различных типов приведены далее.

#### <span id="page-15-0"></span>Залание

1. Запустите RADAsm, создайте файл проекта по шаблону консольного приложения. Внимательно изучите структуру программы и зафиксируйте текст с комментариями в отчете.

2. Запустите шаблон на выполнение и просмотрите все полученные сообщения. Убедитесь, что текст программы и настройки среды не содержат ошибок.

3. Добавьте директивы определения данных и команды сложения и вычитания, описанные в разделе 3 настоящих методических указаний. Найдите в отладчике внутреннее представление исходных данных, зафиксируйте его в отчете и поясните.

Проследите в отладчике выполнение набранной вами программы и зафиксируйте в отчете результаты выполнения каждой добавленной команды (изменение регистров, флагов и полей данных).

4. Введите следующие строки в раздел описания инициированных данных и определите с помощью отладчика внутренние представление этих данных в памяти. Результаты проанализируйте и занесите в отчет.

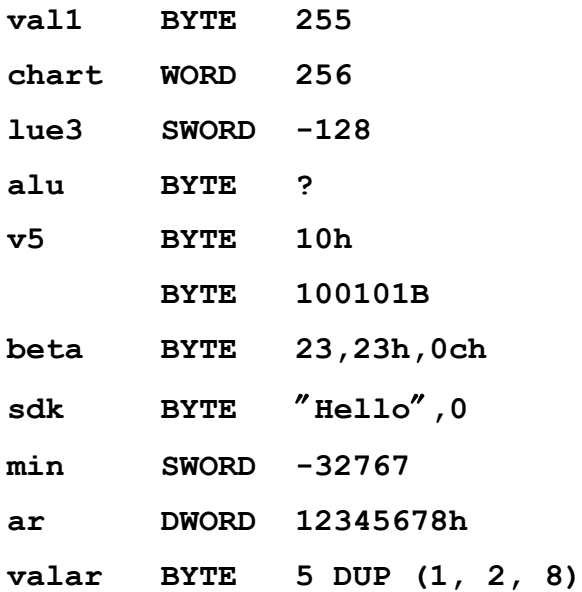

5. Определите в памяти следующие данные:

а) целое число 25 размером 2 байта со знаком;

б) двойное слово, содержащее число -35;

в) символьную строку, содержащую ваше имя (русскими буквами и латинскими буквами).

Зафиксируйте в отчете внутреннее представление этих данных и дайте пояснение.

6. Определите несколькими способами в программе числа, которые во внутреннем представлении (в отладчике) будут выглядеть как 25 00 и 00 25. Проверьте правильность ваших предположений, введя соответствующие строки в программу. Зафиксируйте результаты в отчете.

7. Замените директивы описания знаковых данных на беззнаковые:

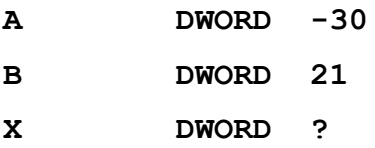

Запустите программу и прокомментируйте результат.

8. Добавьте в программу переменную F1=65535 размером слово и переменную F2= 65535 размером двойное слово. Вставьте в программу команды сложения этих чисел с 1:

```
add
     F1,1F2,1add
```
Проанализируйте и прокомментируйте в отчете полученный результат (обратите внимание на флаги).

# <span id="page-17-0"></span>**Контрольные вопросы**

1. Укажите, из каких структурных компонентов состоит заготовка программы на ассемблере.

# [Ответ](#page-5-0)

2. Как выполняется запуск программы на ассемблере на выполнение.

# [Ответ](#page-7-1)

3. Какое расширение имеет файл, содержащий объектный код программы?

# [Ответ](#page-8-2)

4. Как определить, к какой команде ассемблера относится сообщение об ошибке?

# [Ответ](#page-8-1)

5. Какая обработка выполняется на этапе компоновки программы?

# [Ответ](#page-8-0)

6. Каким образом в ассемблере объявляются константы и переменные?

# [Ответ](#page-13-5)

7. Какие типы данных при этом можно объявить?

# [Ответ](#page-13-4)

8. От чего зависит размер поля, отводимого под размещаемые данные?

# [Ответ](#page-13-3)

9. Какие типы констант могут быть использованы в качестве инициализаторов?

# [Ответ](#page-13-2)

10. С какой целью используется служебное слово DUP?

# [Ответ](#page-13-1)

# <span id="page-18-0"></span>Лабораторная работа № 2. Программирование целочисленных вычислений

Цель лабораторной работы - изучение арифметических машинных команд ассемблера, а также функций API, используемых при организации операций ввода и вывода в консольном режиме.

#### <span id="page-19-0"></span>**1. Форматы машинных команд IA-32**

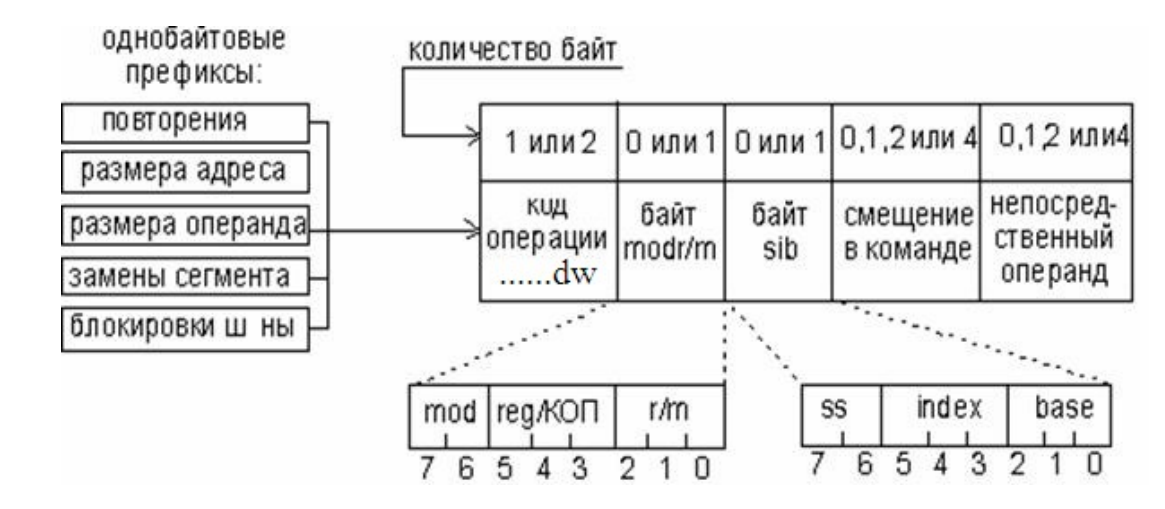

<span id="page-19-1"></span>Размер машинной команды процессора IA-32 от 1 до 15 байт. Она имеет следующую структуру:

где

**префикс повторения** – используется только для строковых команд;

**префикс размера адреса** (67h) – применяется для изменения размера смещения: 16 бит при 32-х разрядной адресации;

**префикс размера операнда** (66h) – указывается, если вместо 32-х разрядного регистра для хранения операнда используется 16-ти разрядный;

**префикс замены сегмента** – используется при адресации данных любым сегментом кро-

ме DS;

**d** – направление обработки, например, пересылки данных:

 $1 - B$  регистр,  $0 - \mu$ з регистра;

**w** – размер операнда: 1 – операнды - двойные слова, 0 – операнды - байты;

**mod** – режим: 00 - Disp=0 – смещение в команде 0 байт;

11 - операнды-регистры.

01 - Disp=1 – смещение в команде 1 байт;

10 - Disp=2 – смещение в команде 2 байта;

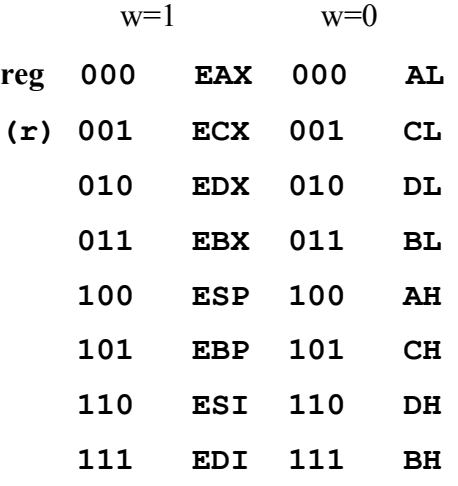

Если в команде используется двухбайтовый регистр (например, АХ), то перед командой добавляется префикс изменения длины операнда (66h).

Различают два вида команд, обрабатывающих операнд в памяти:

- команды без байта sib (см. таблицу 2);
- команды, содержащие байт sib (см. таблицу 3).

Различаются эти команды по содержимому поля m (r/m): если m $\neq$ 100, то байт sib в команде отсутствует и используется таблица 2.

Таблица 2 - Схемы адресации памяти в отсутствии байта Sib

| Поле             | Эффективный адрес второго операнда |                         |                  |  |  |
|------------------|------------------------------------|-------------------------|------------------|--|--|
| r/m              | $mod = 00B$                        | $mod = 01B$             | $mod = 10B$      |  |  |
| 000B             | EAX                                | $EAX+Disp8$             | $EAX+Disp32$     |  |  |
| 001B             | <b>ECX</b>                         | ECX+Disp8               | ECX+Disp32       |  |  |
| 010B             | <b>EDX</b>                         | EDX+Disp8               | EDX+Disp32       |  |  |
| 011B             | <b>EBX</b>                         | EBX+Disp8               | EBX+Disp32       |  |  |
| 100B             | Определяется Sib                   | <b>Определяется Sib</b> | Определяется Sib |  |  |
| 101B             | Disp32 <sup>1</sup>                | SS:[EBP+Disp8]          | SS:[EBP+Disp32]  |  |  |
| 110 <sub>B</sub> | <b>ESI</b>                         | ESI+Disp8               | ESI+Disp32       |  |  |
| 111B             | EDI                                | EDI+Disp8               | EDI+Disp32       |  |  |

Таблица 3 - Схемы адресации памяти при наличии байта Sib

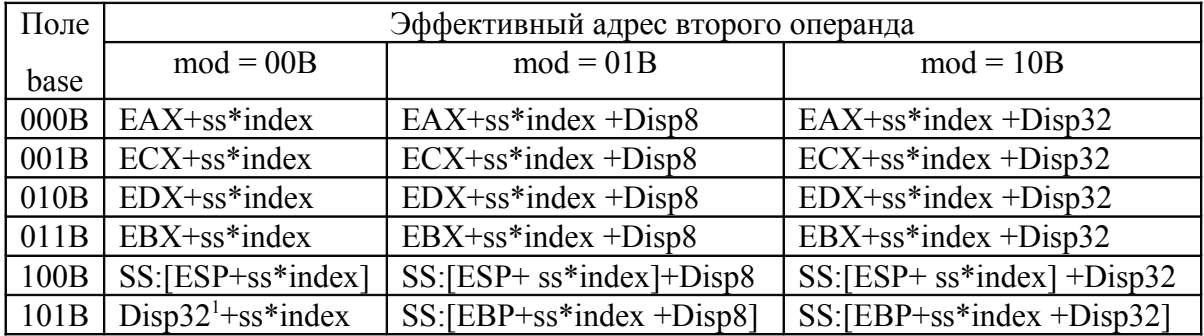

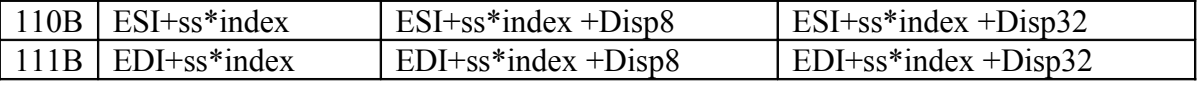

 $ss$  – масштаб; Index – индексный регистр; Base – базовый регистр;

 $1 - \text{O}\cos{\theta}$ ый случай – адрес операнда не зависит от содержимого ЕВР, а определяется только смещением в команде (прямая адресация).

#### Примеры:

1) mov EBX, ECX

# 100010DW Mod Reg Reg

10001001  $11$ 001 011

8  $\overline{9}$  $\mathcal{C}$  $\overline{B}$ 

 $2)$  mov BX, CX

префикс1 100010DW Mod Reg Reg

01100110 10001001 11 001 011

6 6 8 9  $\mathcal{C}$  $\mathbf{B}$ 

 $3)$  $mov$   $ECX, DS: 6[EBX]$ 

### 100010DW Mod Reg Reg См.мл.байт

10001011 01 001 011 00000110

8  $\overline{B}$  $\overline{4}$  $\mathbf{B}$ 6  $\overline{0}$ 

 $4)$  $mov$   $CX, DS: 6[EBX]$ 

# префикс 100010DW Mod Reg Reg См.мл.байт

01100110 10001011 01 001 011 00000110

6 6 8  $\overline{B}$  $\overline{4}$ B  $\Omega$  $6\overline{6}$ 

 $5)$  $mov$   $CX, ES: 6[EBX]$ 

# префикс1 префикс2 100010DW Mod Reg Reg См.мл. байт

```
01100110
          00100110 10001011
                               01 001 011 00000110
```
6  $\mathcal{L}$ 6  $\mathbf{8}$  $\overline{4}$  $\overline{B}$  $\Omega$ 6  $\overline{B}$ 6

6) mov ECX, 6[EBX+EDI\*4]

## 100010DW Mod Reg Mem SS Ind Base См.мл.байт

10001011  $01$ 001 100 10 111 011 00000110

8 B  $\overline{4}$  $\mathcal{C}$ B  $\theta$ 6 B

#### <span id="page-22-0"></span>2. Команды целочисленной арифметики IA-32

<span id="page-22-4"></span>Процессоры семейства IA-32 поддерживают арифметические операции над однобайтовыми, двухбайтовыми и четырехбайтовыми целыми числами.

<span id="page-22-3"></span>Размер операндов при этом определяется:

• объемом регистра, хранящего число - если хотя бы один операнд находится в регистре;

• размером числа, заданным директивой определения данных;

• специальными описателями, например, BYTE PTR (байт), WORD PTR (слово) и DWORD PTR (двойное слово), если ни один операнд не находится в регистре и размер операнда отличен от размера, определенного директивой определения данных.

<span id="page-22-2"></span>1. Команда пересылки данных - пересылает число размером 1, 2 или 4 байта из источника в приемник:

#### **тоу** Приемник, Источник

<span id="page-22-1"></span>Допустимые варианты:

- mov reg, reg
- mov mem, reg
- mov reg, mem
- mov mem, imm
- mov reg, imm
- mov  $r/m16$ , sreg
- mov sreg,  $r/m16$

# Примеры:

- a) mov  $AX$ ,  $BX$
- 6) mov ESI, 1000
- $B)$  mov  $0$ [DI], AL
- r) mov AX, code mov DS, AX

2. Команда перемещения и дополнения нулями - при перемещении значение источника помещается в младшие разряды, а в старшие заносятся нули:

#### **movzx Приемник, Источник**

Допустимые варианты:

movzx r16/r32, r/m8

movzx r32, r/m16

#### **Примеры:**

а) movzx EAX, BX

б) movzx SI, AH

*3. Команда перемещения и дополнения знаковым разрядом* **–** команда выполняется аналогично, но в старшие разряды заносятся знаковые биты:

### **movsx Приемник, Источник**

# *4. Команда обмена данных*

## **ХCHG Операнд1, Операнд 2**

Допустимые варианты:

xchg reg, reg

xchg mem, reg

xchg reg, mem

# *5-6. Команды записи слова или двойного слова в стек и извлечения из стека*

**PUSH** imm16 / imm32 / r16 / r32 / m16 / m32

**POP** r16 / r32 / m16 / m32

Если в стек помещается 16-ти разрядное значение, то значение ESP:= ESP-2, если помещается 32 разрядное значение, то ESP := ESP-4.

Если из стека извлекается 16-ти разрядное значение, то значение  $ESP := ESP+2$ , если помещается 32 разрядное значение, то ESP := ESP+4.

#### **Примеры:**

push SI

<span id="page-23-0"></span>pop word ptr [EBX]

*8-9. Команды сложения* – складывает операнды, а результат помещает по адресу первого операнда. В отличие от ADD команда ADС добавляет к результату значение бита флага переноса CF.

#### **ADD Операнд1, Операнд2**

#### **ADC Операнд1, Операнд2**

Допустимые варианты:

add reg, reg add mem, reg add reg, mem add mem,imm add reg,imm

*10-11. Команды вычитания* – вычитает из первого операнда второй и результат помещает по адресу первого операнда. В отличие от SUB команда SBB вычитает из результата значение бита флага переноса CF. Допустимые варианты те же, что и у сложения.

#### **SUB Операнд1, Операнд2**

**SBB Операнд1, Операнд 2**

#### *13-14. Команды добавления/вычитания единицы*

 **INC reg/mem**

 **DEC reg/mem**

#### **Примеры:**

inc AX

dec byte ptr 8[EBX,EDI]

#### <span id="page-24-0"></span>*15-16. Команды умножения*

**MUL <Операнд2>** 

# **IМUL <Операнд2>**

Допустимые варианты:

mul/imul r|m8 *; AX= AL\*<Операнд2>* mul/imul r|m16 *; DX:AX= AX\*<Операнд2>* mul/imul r|m32 *; EDX:EAX= EAX\*<Операнд2>*

#### *В качестве второго операнда нельзя указать непосредственное значение!!!*

Регистры первого операнда в команде не указываются. Местонахождение и длина результата операции зависит от размера второго операнда.

# Пример:

<span id="page-25-0"></span>mov AX,4 imul word ptr A ;  $DX:AX:=AX^*A$ 

17-19. Команды «развертывания» чисел - операнды в команде не указываются. Операнд и его длина определяются кодом команды и не могут быть изменены. При выполнении команды происходит расширение записи числа до размера результата посредством размножения знакового разряда.

Команды часто используются при программировании деления чисел одинаковой размерности для обеспечения удвоенной длины делимого

СВW ; байт в слово AL -> AX

**CWD** ; слово в двойное слово АХ -> DX:AX

 $CDQ$ ; двойное слово в учетверенное ЕАХ -> EDX:EAX

**CWDE** ; слово в двойное слово АХ -> ЕАХ

# 20-21. Команды деления

**DIV <Операнд2>** 

IDIV <Операнд2>

<span id="page-25-1"></span>Допустимые варианты:

div/idiv  $r | m8$  ; AL=AX:<O $m$ еранд2>, AH - остаток

div/idiv  $r | m16$ :  $AX = (DX:AX):$  < One para $2$ >, DX - octarok

div/idiv  $r | m32$ ; EAX= (EDX:EAX):< Операнд $2$ >, EDX - остаток

В качестве второго операнда нельзя указать непосредственное значение!!!

#### Пример:

mov AX,40 cwd idiv word ptr A;  $AX:=(DX:AX):A$ 

#### <span id="page-26-0"></span>3. Пример линейной программы

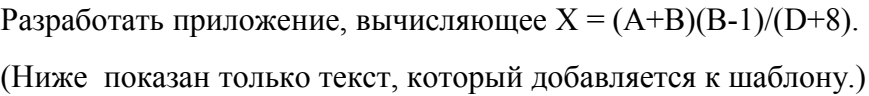

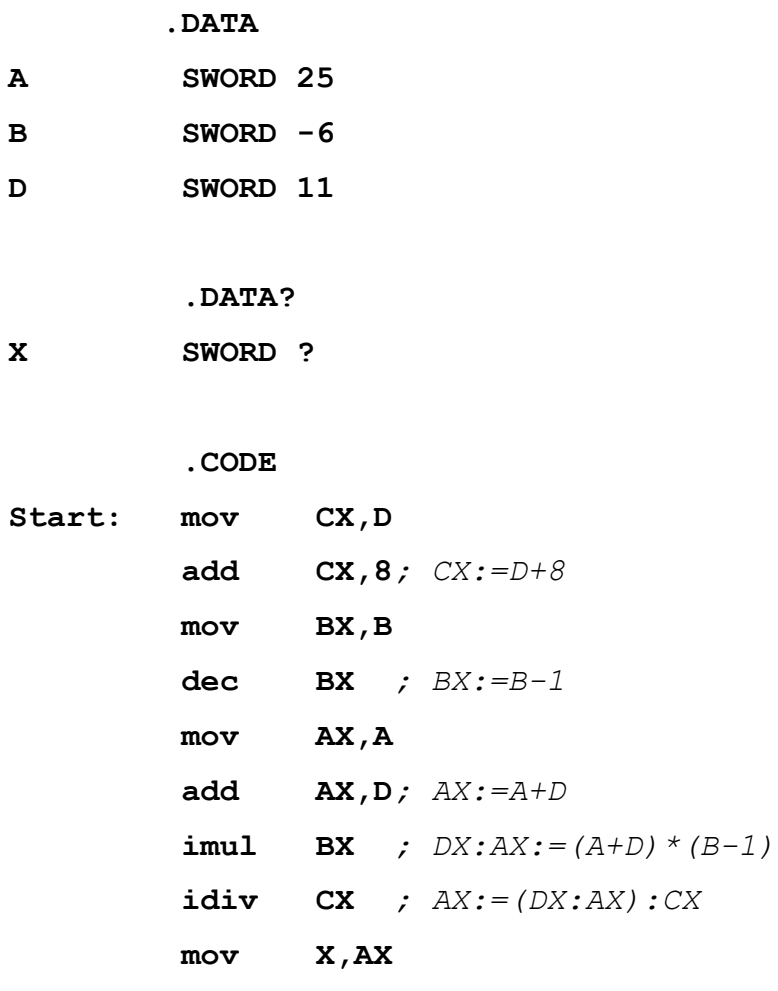

<span id="page-26-1"></span>При программировании на ассемблере используется модель памяти Flat. В этой модели считается, что все сегменты программы (кодовый, сегменты данных и стека) начинаются с нулевого адреса и имеют размер, равный доступной памяти компьютера. Таким образом они как бы накладываются на общее пространство адресов. Реальное разделение адресного пространства между данными каждого сегмента осуществляется посредством размещения программы, данных и стека с различными смещениями относительно начала сегментов.

Та же модель используется при компиляции программ с языков высокого уровня в основных программных средах (например, Turbo Delphi и Visual C++), поскольку она существенно упрощает адресацию программы.

#### <span id="page-27-0"></span>**4. Организация ввода-вывода**

Библиотека MASM32.lib содержит специальные подпрограммы ввода-вывода консольного режима:

1. Процедура ввода:

# **StdIn PROC lpszBuffer:DWORD, bLen:DWORD**

Первый операнд – адрес буфера ввода, второй – размер буфера ввода (до 128 байт). В буфере ввода введенная строка завершается символом конца строки (13, 10).

2. Процедура замены символов конца строки нулем:

```
StripLF PROC lpszBuffer:DWORD ; буфер ввода
```
3. Функция преобразования завершающейся нулем строки в число:

**atol proc lpszBuffer:DWORD** ; результат – в EAX

**Пример программирования ввода:**

#### **.DATA**

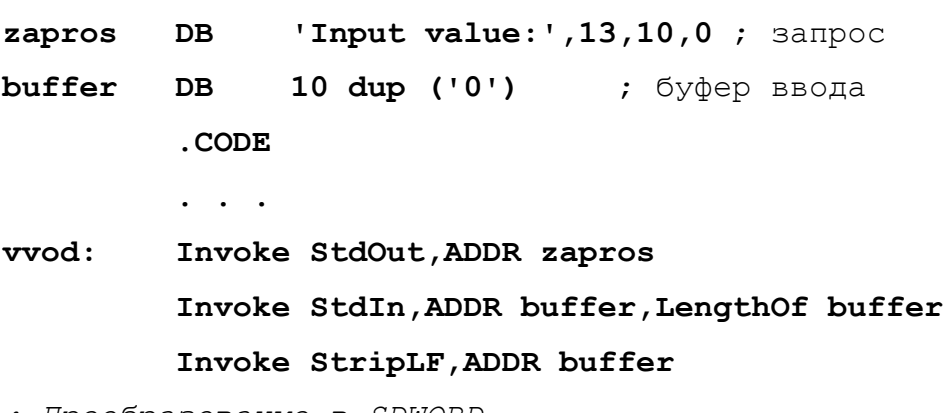

*; Преобразование в SDWORD*

 *. . .*

 **Invoke atol,ADDR buffer** *;результат в EAX*

4. Процедура вывода *завершающейся нулем* строки в окно консоли:

**StdOut PROC lpszBuffer:DWORD** ; буфер вывода, зав. нулем

5. Процедура преобразования числа в строку:

**dwtoa PROC public dwValue:DWORD, lpBuffer:PTR BYTE**

# **Пример программирования вывода:**

.DATA

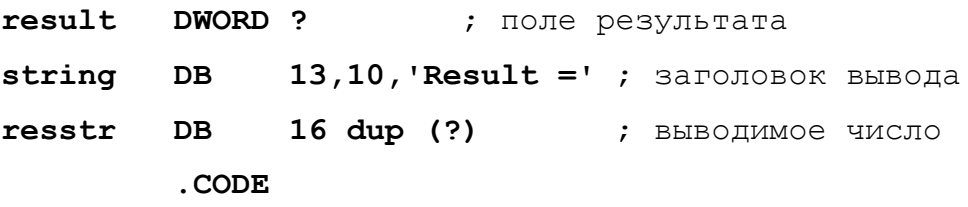

 $\ddot{\phantom{a}}$  .

; Преобразование

Invoke dwtoa, result, ADDR resstr

; Вывод

Invoke StdOut, ADDR string

 $\ddots$  .

Версия программы раздела 3 с вводом-выводом:

; Template for console application

.586

. MODEL flat, stdcall

OPTION CASEMAP: NONE

Include kernel32.inc

Include masm32.inc

IncludeLib kernel32.lib

IncludeLib masm32.lib

.CONST

MsgExit DB 13,10, "Press Enter to Exit", OAH, ODH, O

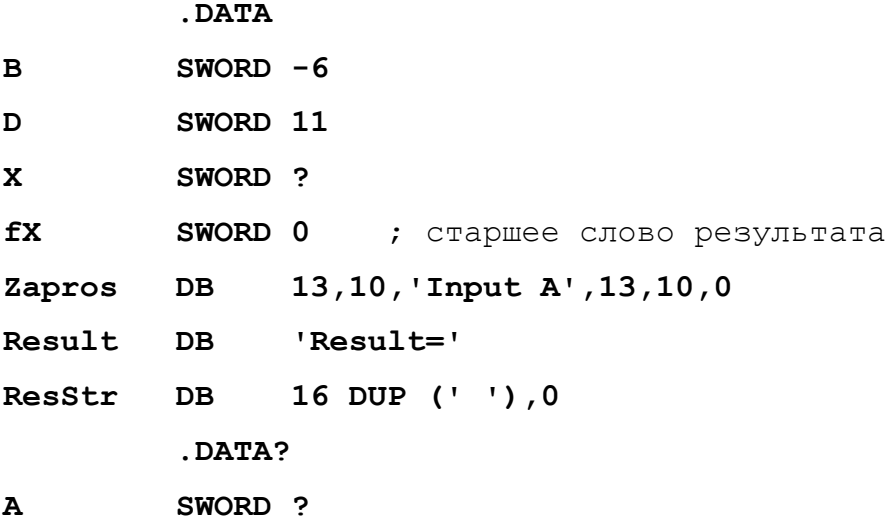

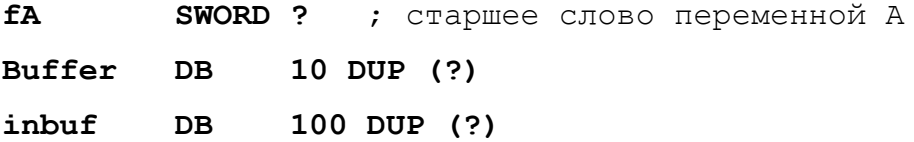

#### **.CODE**

- **Start: Invoke StdOut,ADDR Zapros Invoke StdIn,ADDR Buffer,LengthOf Buffer Invoke StripLF,ADDR Buffer**
- *; Преобразование в SDWORD*

 **Invoke atol,ADDR Buffer** ;результат в EAX

 **mov DWORD PTR A,EAX**

*; Вычисления*

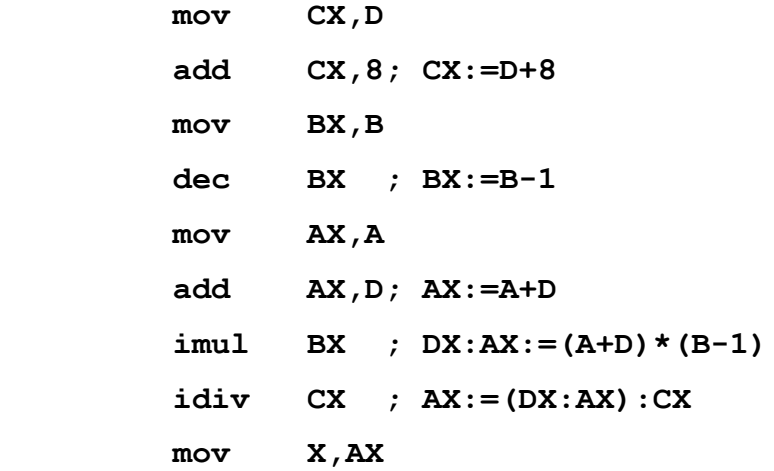

*; Преобразование*

 **Invoke dwtoa,X,ADDR ResStr** 

- *; Вывод*
- **Invoke StdOut,ADDR Result XOR EAX,EAX Invoke StdOut,ADDR MsgExit Invoke StdIn,ADDR inbuf,LengthOf inbuf**

 **Invoke ExitProcess,0**

 **End Start**

#### Залание

1. Разработать программу, вычисляющую заданное выражение. Просмотреть в отладчике и зафиксировать в отчете ход выполнения вычислений (покомандно). Убедиться в правильности программы.

2. Посмотреть в отладчике форматы 3-4 команд тоу и расшифровать двоичные коды этих команд.

3.  $b = a * i - i^2/(k+2)$ 5.  $d = 3*a*x/[5*(b-5)]$ 7.  $a = a^3/3 - c^*(x+3)$ 9.  $d = a*x/2 - (a+b)/2$ 11.  $b = (a^2-b^2)/2+a^*(k+1)$ 13.  $p = (t^3 - 1)/(i - 4) - 5$ 15.  $s = q^3 - 2^*a^*q + a^2/q$ 17.  $m = a * c^2 - b * a/c + a/b$ 19.  $n = a*x^2-b*y/a+x/(y+a)$ 21.  $s = (a-b^2)/(y-a)+a^2 - c$ 23.  $c = (a+b)/d - d^{2*} a - b$ 25.  $q = a^2/2 - b^3/(4 - a + b)$ 

1.  $a = (b^2-(c+1)*d)/b$ 

# Варианты  $\overline{2}$

2.  $c = a/c - k + (d+1)*5$ 4.  $a = a*(a+b/4)/(k-1)$ 6.  $a = a*x-3*(b+3/k)$ 8.  $d = (k-5)^2/4 + 2*k$ 10.  $a = (b^2-2^*b)/(3a+b)$ 12.  $e = (a-c)^2 + 2*a*c/k$ 14.  $a = b^{2*}(y+d) + (d-1)/c$ 16.  $n = q^2/3 - a^*d + 5$ 18.  $x = a^*y^*(b-a)/4 + a^2-2$ 20.  $k = (1-a)^2/c + k-1+c/2$ 22.  $b = (m-5)*(m+2) + m+a/2$ 24.  $a = b*(-d) - c/(d-1)$ 26.  $s = a * b/2 - k + a/2 - b$ 

# Контрольные вопросы

1. Определите структуру машинной команды ассемблера. Чем обусловлен сложный формат машинных команд?

OTBeT

- 2. Какие типы данных обрабатывает современный процессор фирмы Intel? Ответ
- 3. Как определяется размер операнда машинной команды? Ответ

4. С какими форматами данных может работать команда пересылки mov? Ответ

- 5. Какие варианты пересылки данных позволяет выполнить команда mov? Ответ
- 6. Как работают команды сложения? Запишите команду, которая добавляет к содержимому регистра ЕАХ число 3.

Ответ

7. Что означает единственный операнд команды умножения? Где будет храниться результат операции?

Ответ

8. Где должно храниться делимое перед операцией деления? Где будет находиться результат операции?

OTBeT

9. Зачем перед командой деления используют команду развертывания?

Ответ

10. Что такое «модель памяти Flat», и для чего она используется?

Ответ

# <span id="page-32-0"></span>**Литература**

1. Иванова Г.С. Слайды лекций по курсу Системное программное обеспечение. – М.: МГТУ им. Н.Э. Баумана, 2008.

2.Ирвин К. Язык ассемблера для процессоров Intel. – М.: Изд. дом «Вильямс», 2005.

# <span id="page-33-0"></span>**Приложение. Наиболее важные настройки среды RADAsm**

# **1. Настройка путей**

Для того, чтобы настроить пути автовызова среды используется пункт меню **Настройки/Установить пути** (см. рисунок П1).

При этом:

\$A – путь к каталогу, содержащему Masm32;

\$R – путь к каталогу установки RADAsm;

\$E – путь к каталогу, содержащему папку отладчика OlleDBG;

\$B – путь к каталогу обрабатывающих программ Masm32;

\$H – путь к каталогу, содержащему файлы справок;

 $I -$ путь к каталогу подставляемых файлов Masm32 (.inc);

\$L – путь к каталогу автовызова двоичных образов стандартных подпрограмм (функций API и т.п.);

\$M – путь к каталогу, содержащему файлы макросов;

\$P – путь к каталогу, в котором по умолчанию создаются проекты;

\$T – путь к каталогу шаблонов новых проектов.

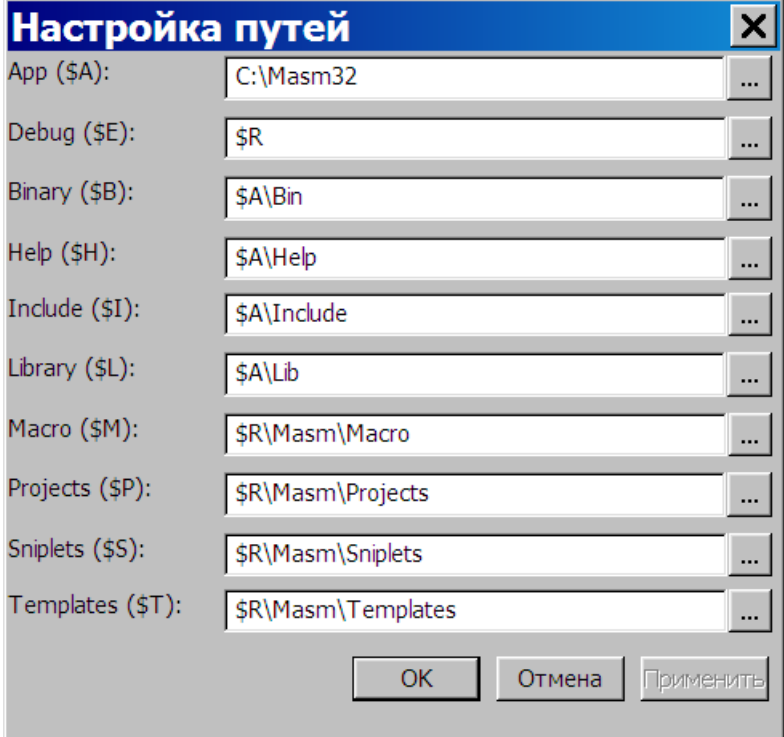

**Рисунок П1** – Настройки путей

Если к проекту с помощью INCLUDE подключаются другие файлы, не заданные явно в проекте, то путь к ним указывается полностью.

# **2. Формирование командных строк для вызова ассемблера, компоновщика или отладчика**

Для формирования командных строк используется специальный формат, который затем в среде распознается и транслируется в команду. Настройки выполняются при создании проекта (на последнем шаге) или при вызове пункта меню **Проект/Настройки проекта** (см. рисунок 6).

Помеченные команды доступны для вызова:

**Compile RC** – компилятор ресурсов (окон, кнопок и т.п.).

**Assemble** – ассемблирование.

**Link** – компоновка.

**Build** – сборка.

**Go** – компиляция ресурсов, ассемблирование, сборка и запуск.

**Run** – выполнение.

**Rub w/Debug** – выполнение в отладчике.

**Go all** – компиляция ресурсов, ассемблирование всех модулей, сборка и запуск.

**Assemble modules** – ассемблирование модулей, оформленных в отдельных файлах.

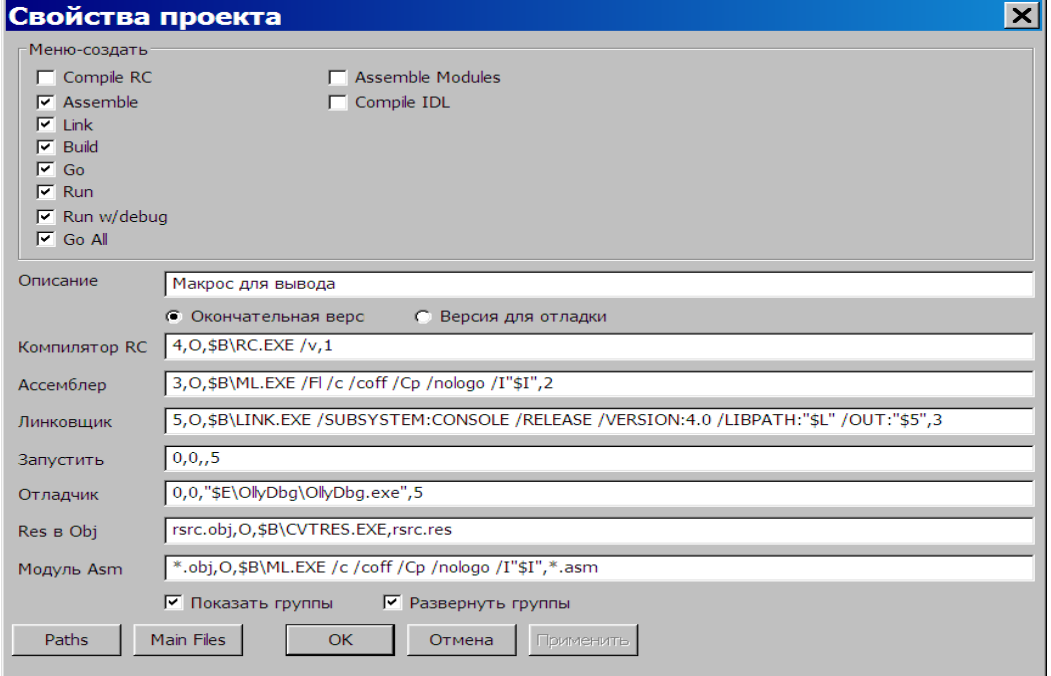

**Рисунок 6** – Настройки командных строк

Для записи команды используется специальный формат:

#### <Номер или имя создаваемого или пересоздаваемого файла>,

<Указание окна вывода результата>,

#### <Имя вызываемой программы с опциями>,

#### <Номер или имя исходного файла>

В соответствии с принятой автором среды системой все типы файлов, используемых в проекте, имеют номера, например:

0=.rap - файл проекта RADAsm;

 $1 = rc - \text{файл ресурсов};$ 

2=.asm - исходная программа на ассемблере;

3=.obj - объектный модуль (результат ассемблирования);

4=.res – результат компиляции файла ресурсов;

5=.ехе - исполняемый файл;

7=.dll - файл линамически загружаемой библиотеки:

8=.txt - текстовый файл;

9=.lib - файл библиотеки;

10=.mak - командный файл;

11=.hla - файл ассемблера высокого уровня;

12=.com - исполняемый com файл.

Второй параметр - указание окна вывода результатов:

О – сообщения об ошибках выводятся в окно Output RADAsm (если указано ОТ, то

туда же выводится командная строка);

С - сообщения об ошибках выводятся в окно Console.

Далее идет имя обрабатывающей программы с опциями и имя исходного модуля. Более подробно правила записи командных строк приведены в справке среды RADAsm.